## **Sources Section**

## **Sources Configuration Page**

In the **System Explorer** window configuration tree, expand the **Power Electronics Add-On** custom device and select **Circuit Model >> Sources** to display this page. After a model is successfully loaded in the **[Circuit Model Section](https://wiki.opal-rt.com/display/DOCPEVS/Circuit+Model+Section)**, this page is added to the configuration tree and populated with a named list of the **[Source](#page-1-0)** components found in the circuit model. An incoming signal must be mapped to each Source to drive its voltage or current as it is simulated in the eHS solver.

For each Source, the following information and mapping options are available at edit-time.

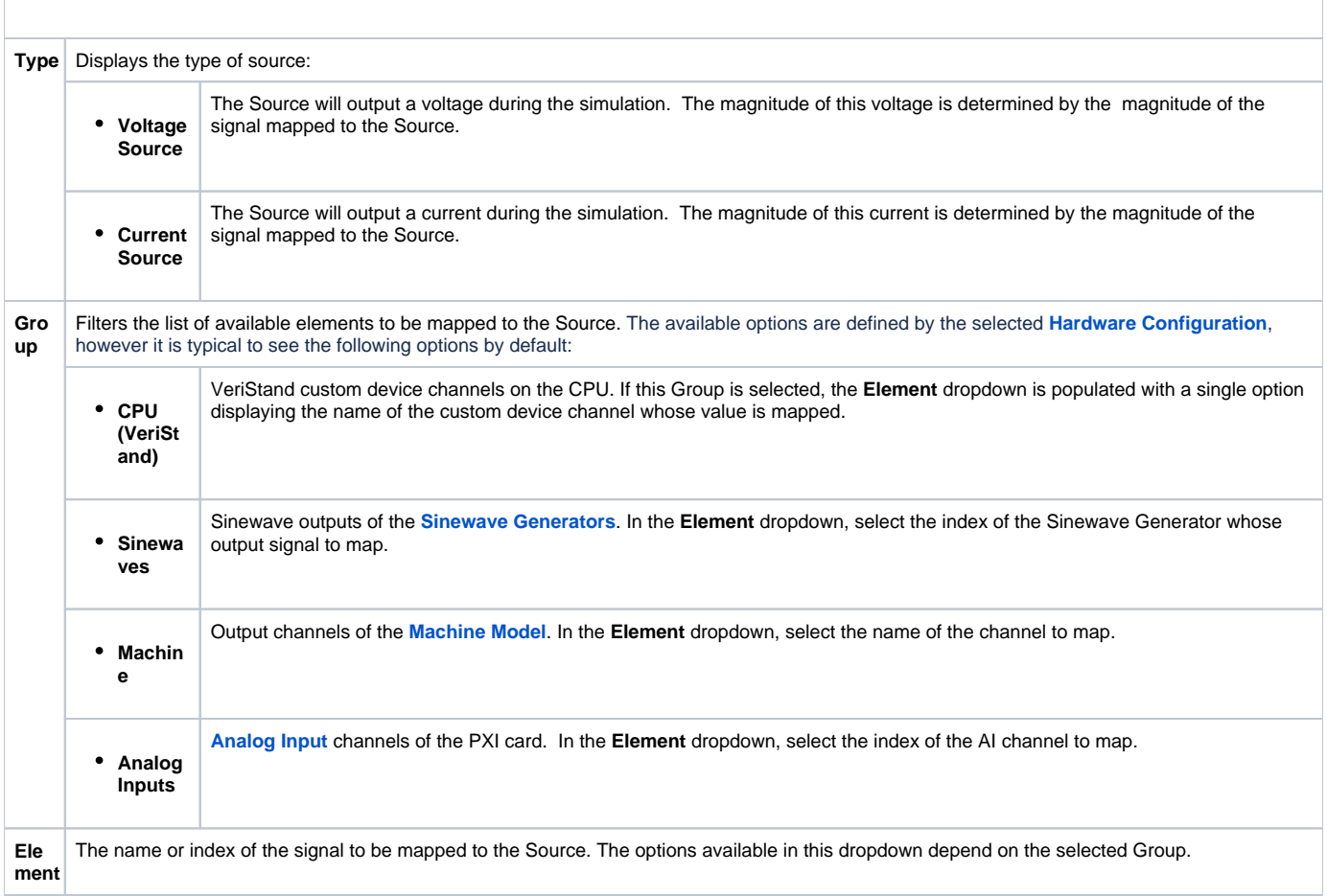

## **Sources Section Channels**

After a model has been loaded in the **[Circuit Model Section](https://wiki.opal-rt.com/display/DOCPEVS/Circuit+Model+Section)**, the Sources section of the Configuration Tree is populated with a list of channels corresponding to each Source component found in the circuit model. If a Source is mapped to the **CPU (VeriStand)** Group described above, then the value of its corresponding channel defines the magnitude of the Source during the simulation. If the **CPU (VeriStand)** Group is unused, then the value of the channel does not affect the circuit simulation.

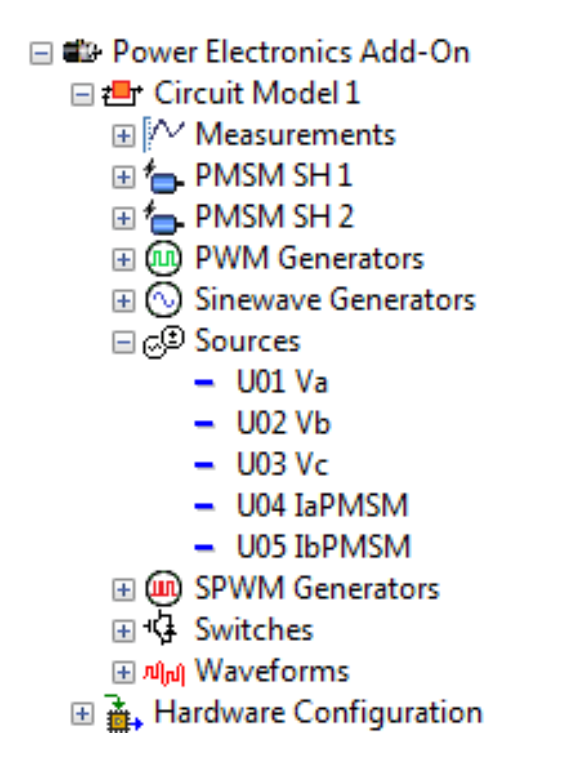

## <span id="page-1-0"></span>**Sources Description**

Sources are input signals to the eHS electrical circuit model. They are either current or voltage sources whose output signals can be be driven by custom device channels, analog inputs, signal generators, and more. In the electrical circuit model, it is recommended (but not necessary) to denote the sources of the model with the UXX prefix as seen in the circuit model diagram below. See **[Supported Circuit Editors](https://wiki.opal-rt.com/display/DOCPEVS/Supported+Circuit+Editors)** for a list of supported Source components in the circuit model.

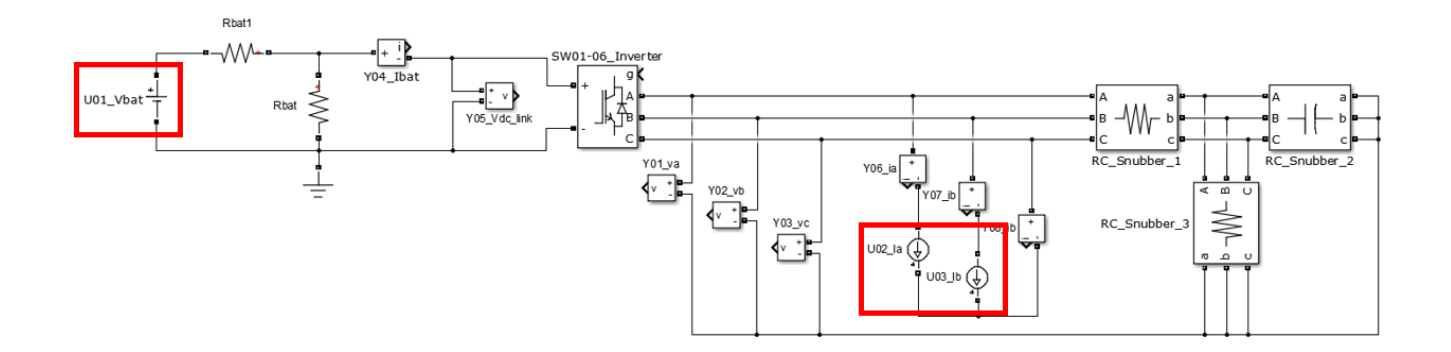